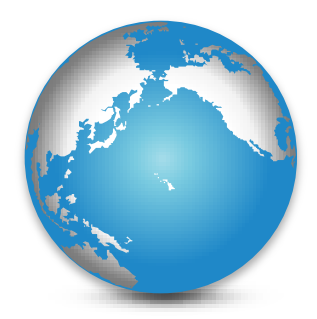

#### **Ano lectivo 2010/2011**

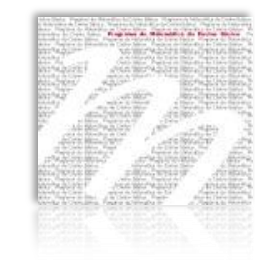

# Ordem de trabalhos

**1.** Informações;

**2.** Partilha de experiências – da responsabilidade da Escola que acolhe a reunião;

**3.** Estratégias de cálculo mental;

**4.** Dinâmicas de contextos de aprendizagem: assessorias;

**5.** Guiões para o relatório intercalar;

**6.** Outros assuntos.

**Canguru Matemático sem Fronteiras** 

Inscrições abertas até ao dia 8 de Março

#### http://www.mat.uc.pt/canguru/

Testes online - online **QUİZ** . Experimenta!

Matemático Canguru sem Fronteiras 2011.

**INSCRIÇÕES ABERTAS - clique aqui** para inscrever a sua escola

**Regulamento Canguru 2011** 

Este ano haverá uma nova categoria para os alunos da escola primária (4º ano).

O. **Concurso** Canguru Matemático 2011 será no dia 17 de Março de 2011 (caso não seja possível nesta data, agradecemos que nos contacte por e-mail).

 $E$ -mail: canguru@mat.uc.pt

A inscrição da Escola no Canguru 2011 é de 25 euros. A Factura será depois enviada para o endereço da Escola com as indicações para pagamento.

A correcção das provas será efectuada na Escola.

Canguru Matemático sem Fronteiras 2010.

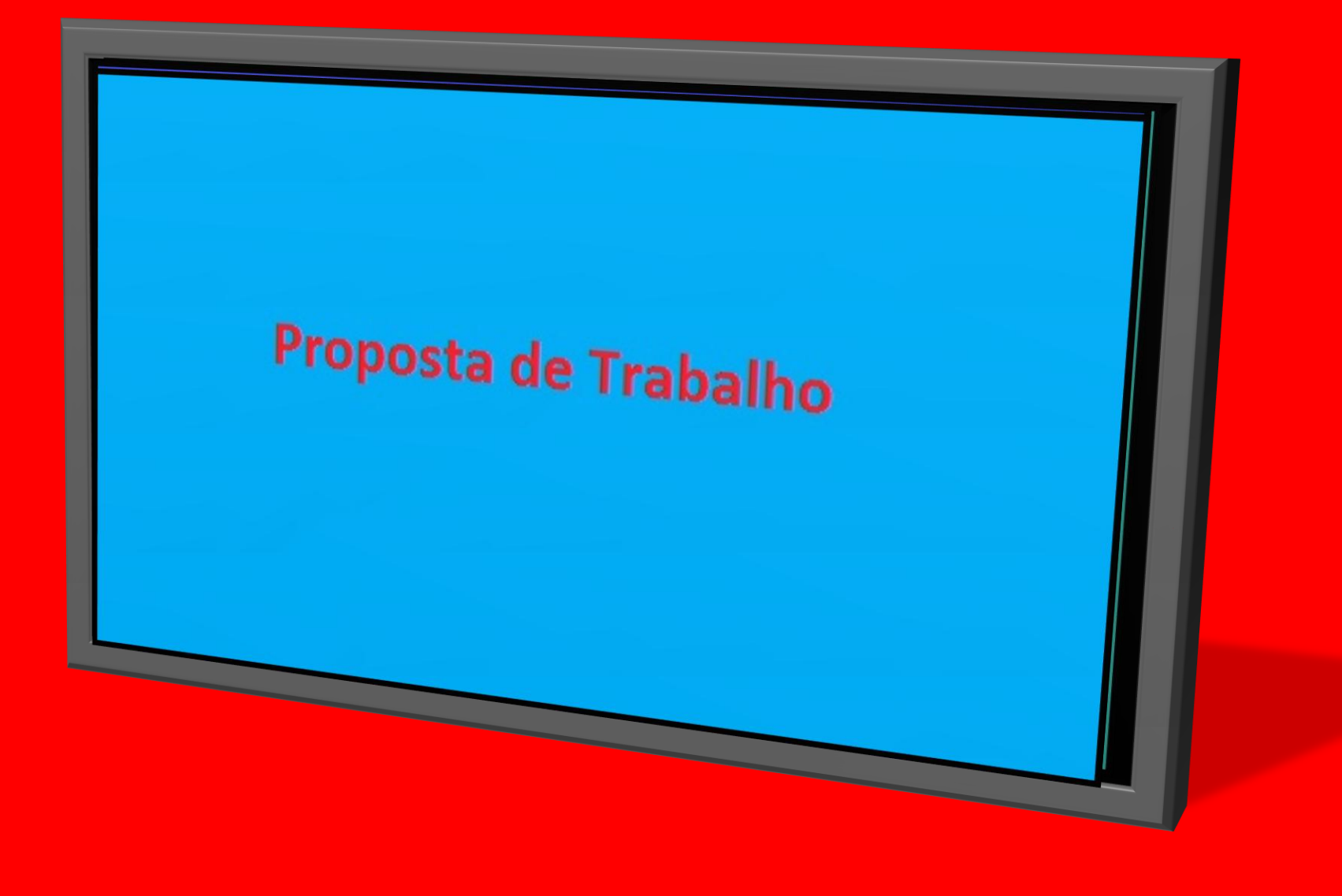

#### **Calculadora**

<http://rachacuca.com.br/jogos/calculadora-quebrada/>

- Conhecer a calculadora que utilizam
- Proceder à representação correcta do que é realizado na calculadora

Devido ao uso, os simbolos da maioria das teclas da calculadora desapareceram.

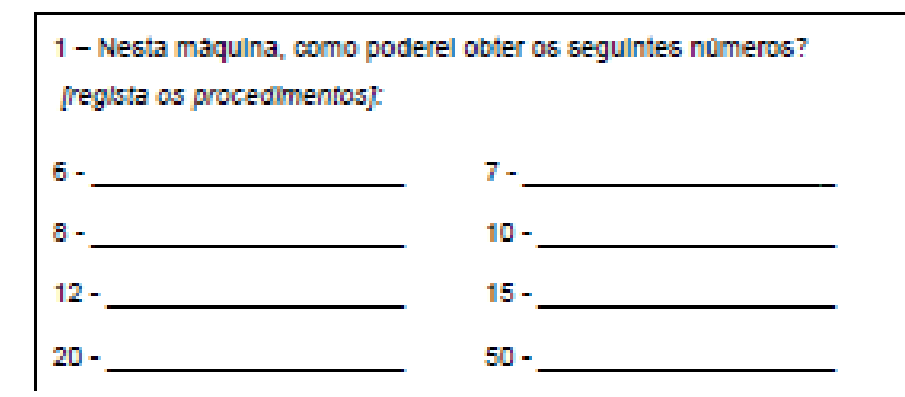

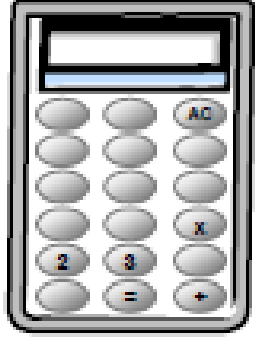

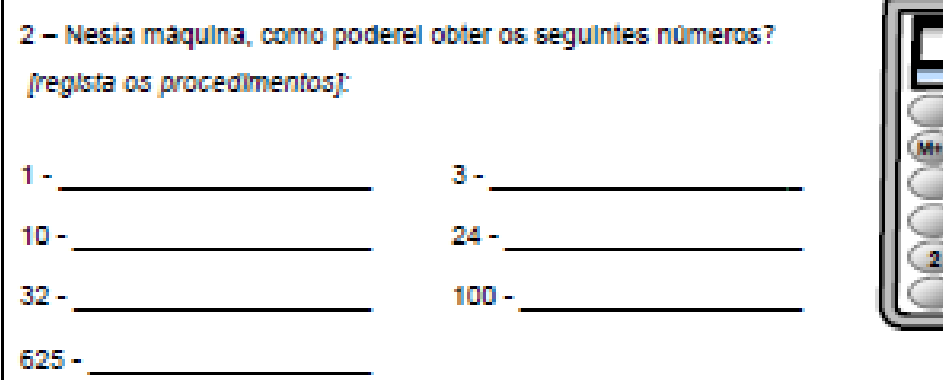

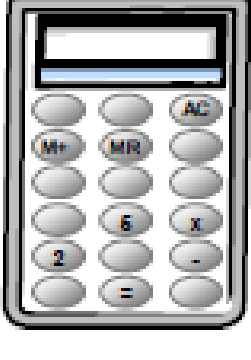

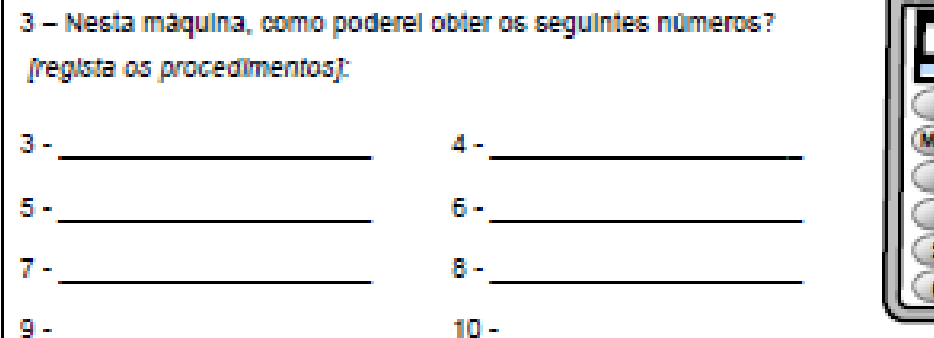

## Calculadora Quebrada

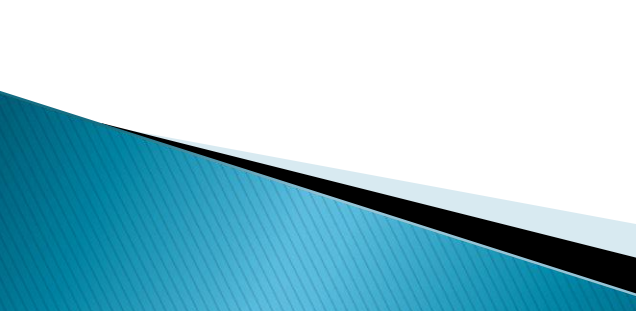

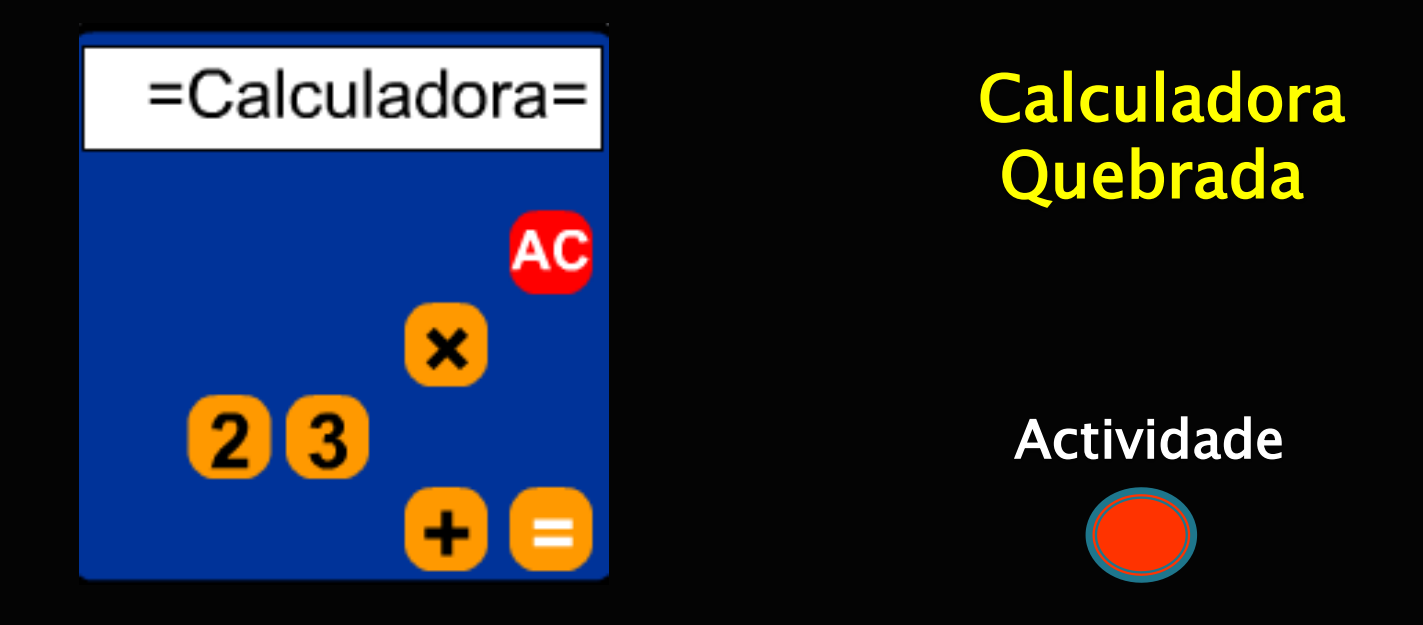

<http://rachacuca.com.br/jogos/calculadora-quebrada/>

### Sistemas de votação/Sistemas virtuais de resposta

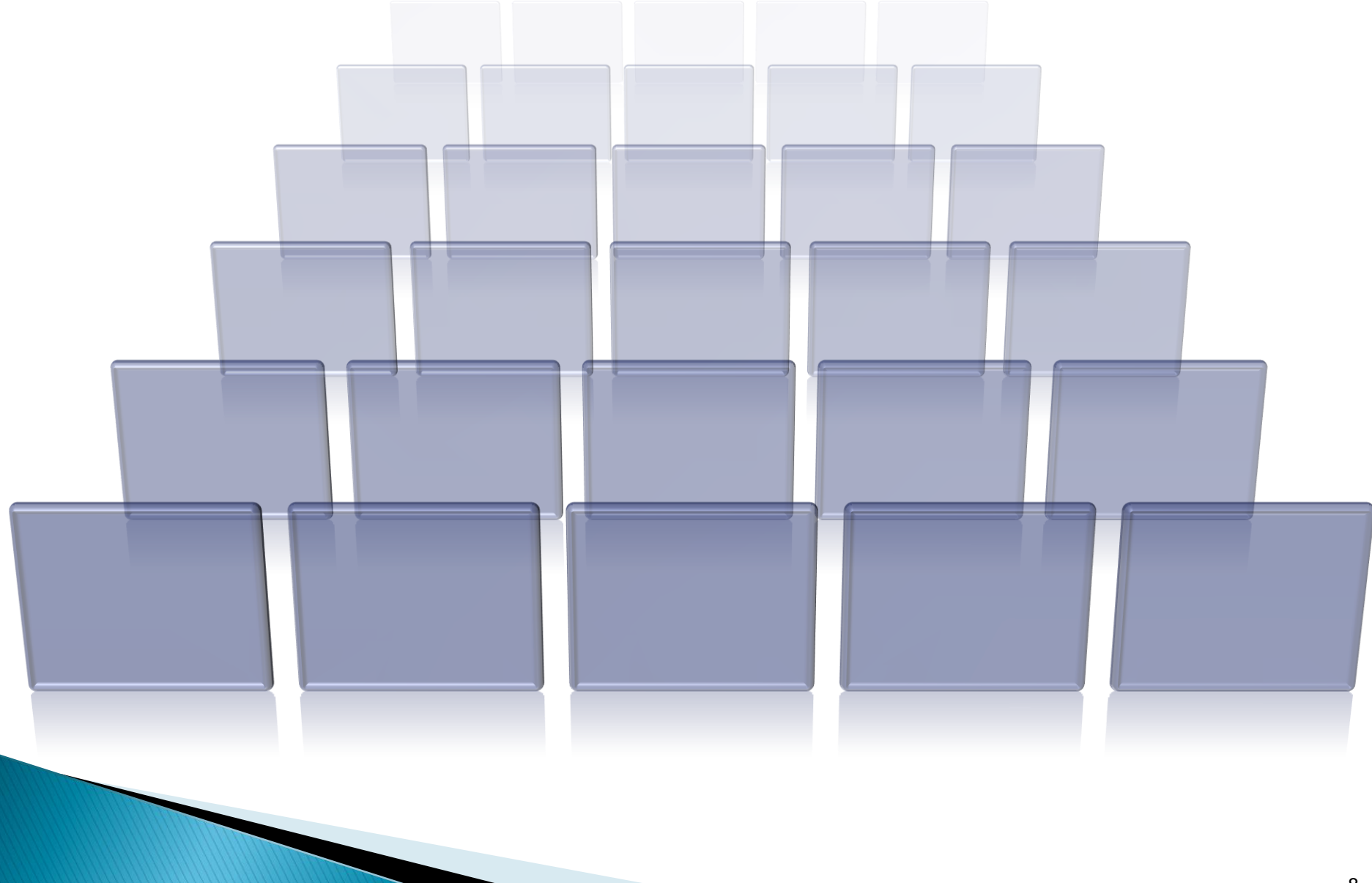

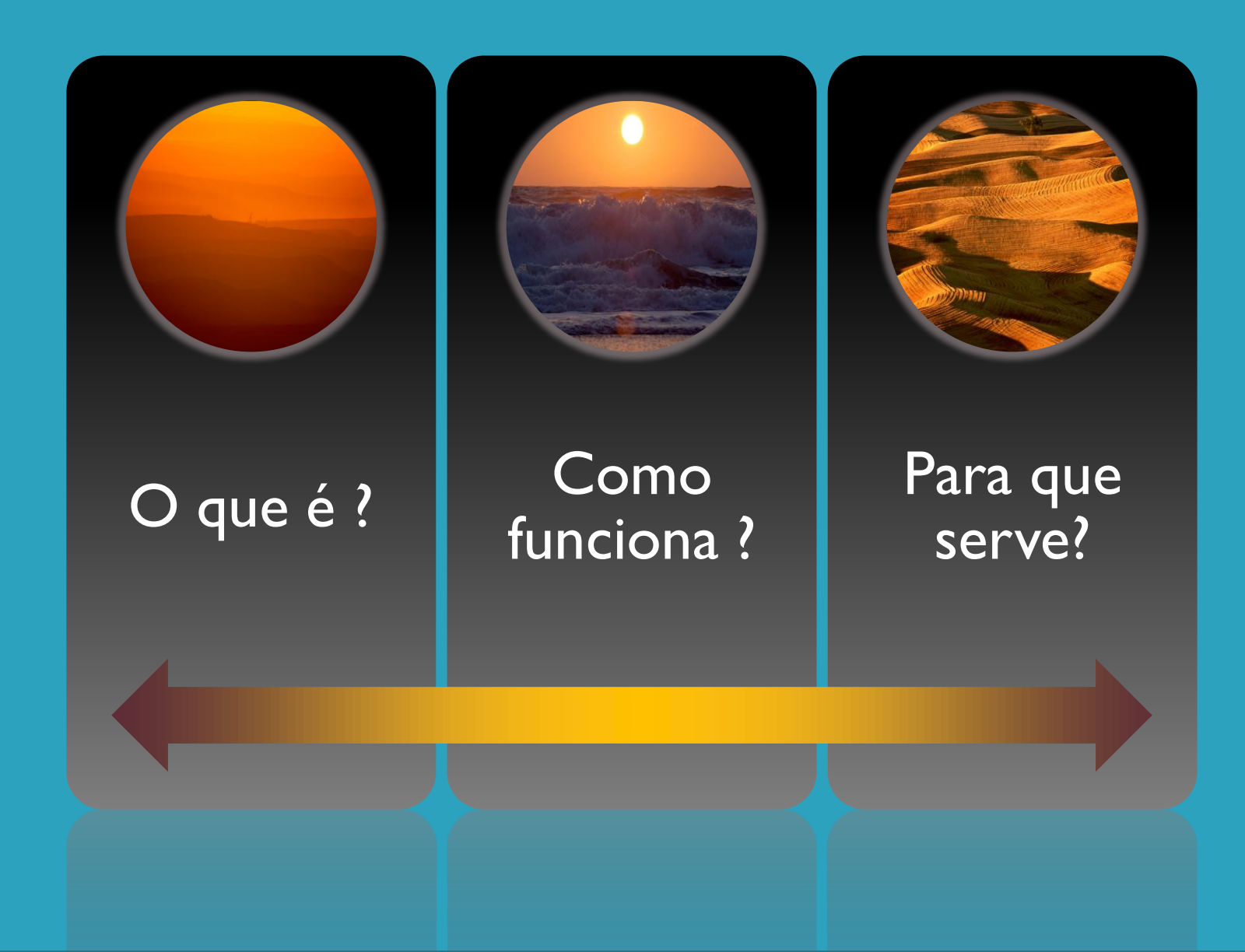

#### O que um sistema de votação? Como Funciona?

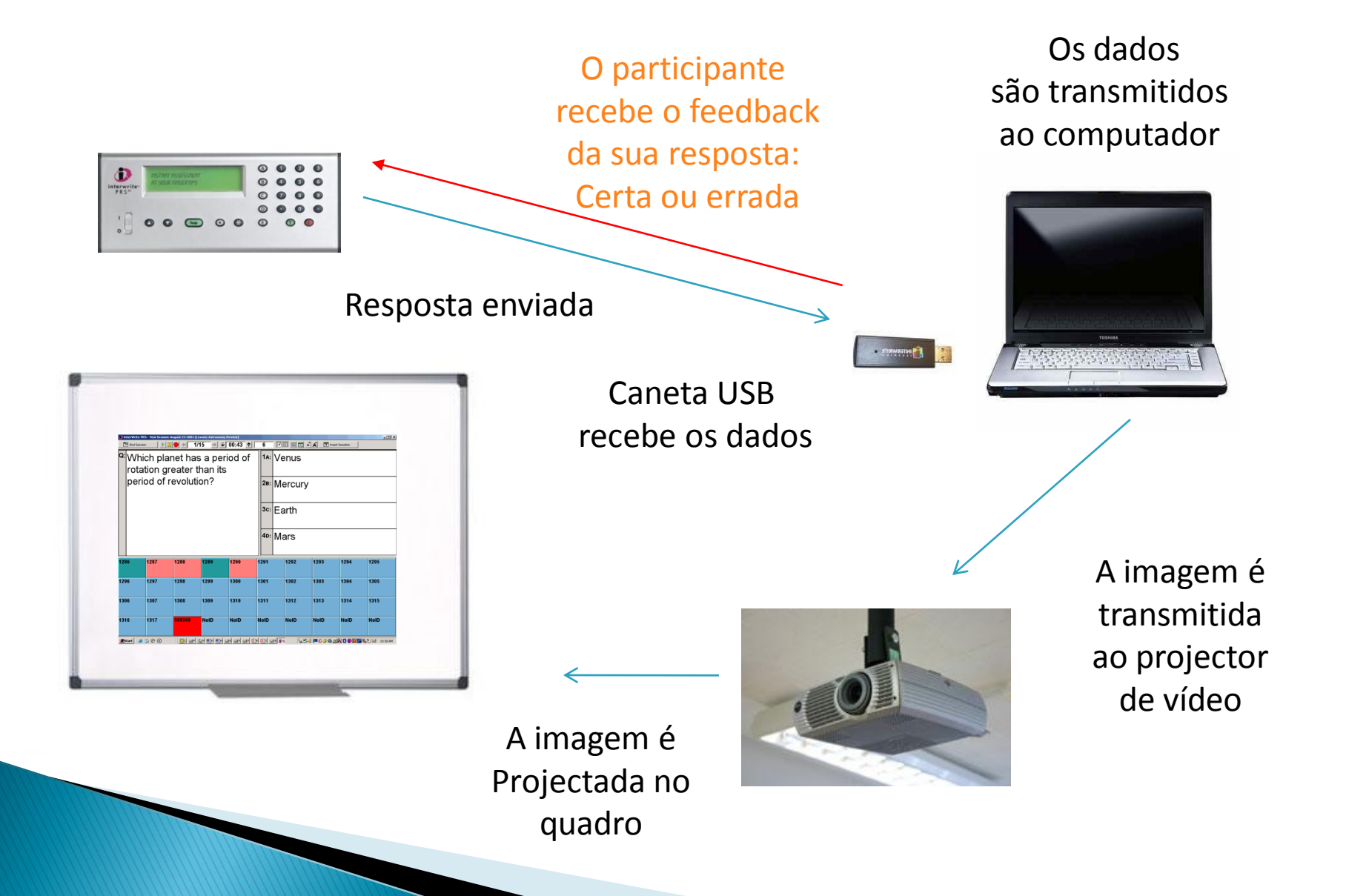

#### Alguns sistemas de votação existentes

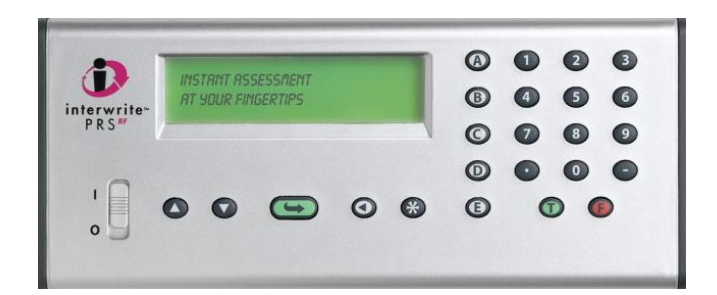

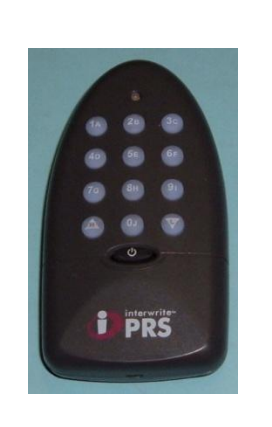

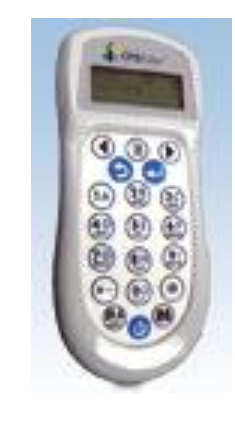

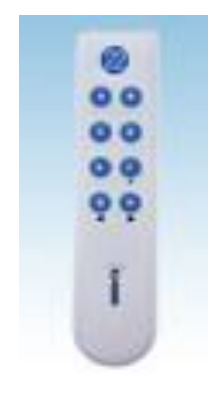

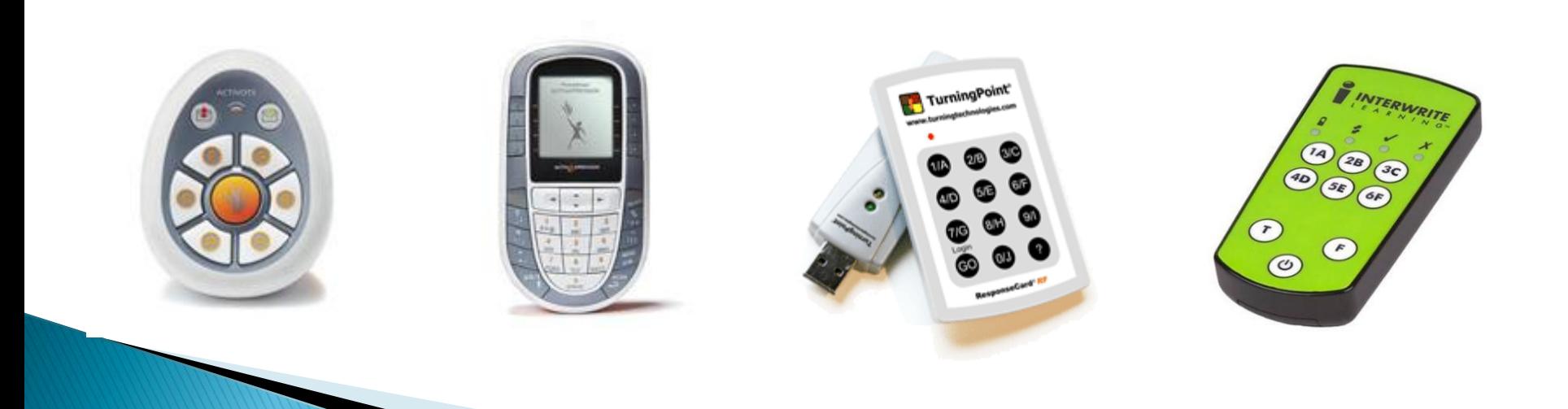

Possibilidade de usar o sistema de votação com computadores com instalação de software

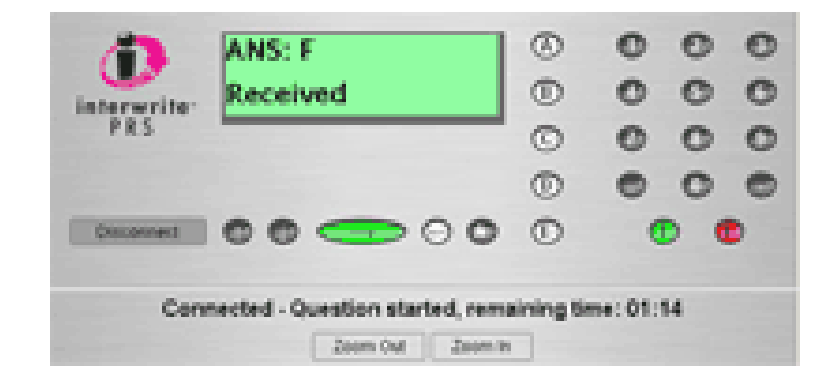

#### Funcionalidades de um aparelho de votação

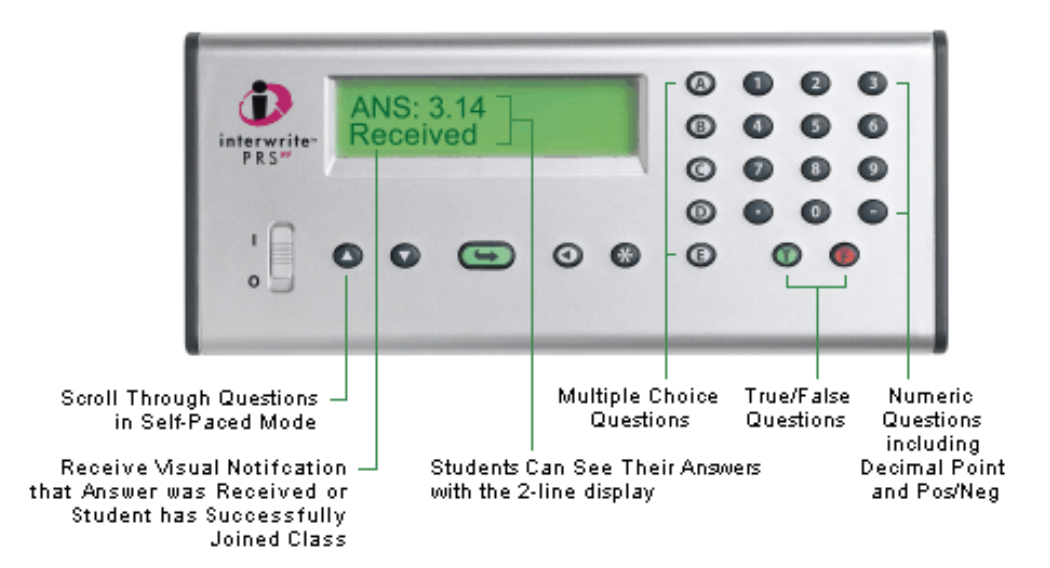

#### Pergunta do tipo verdadeiro ou falso

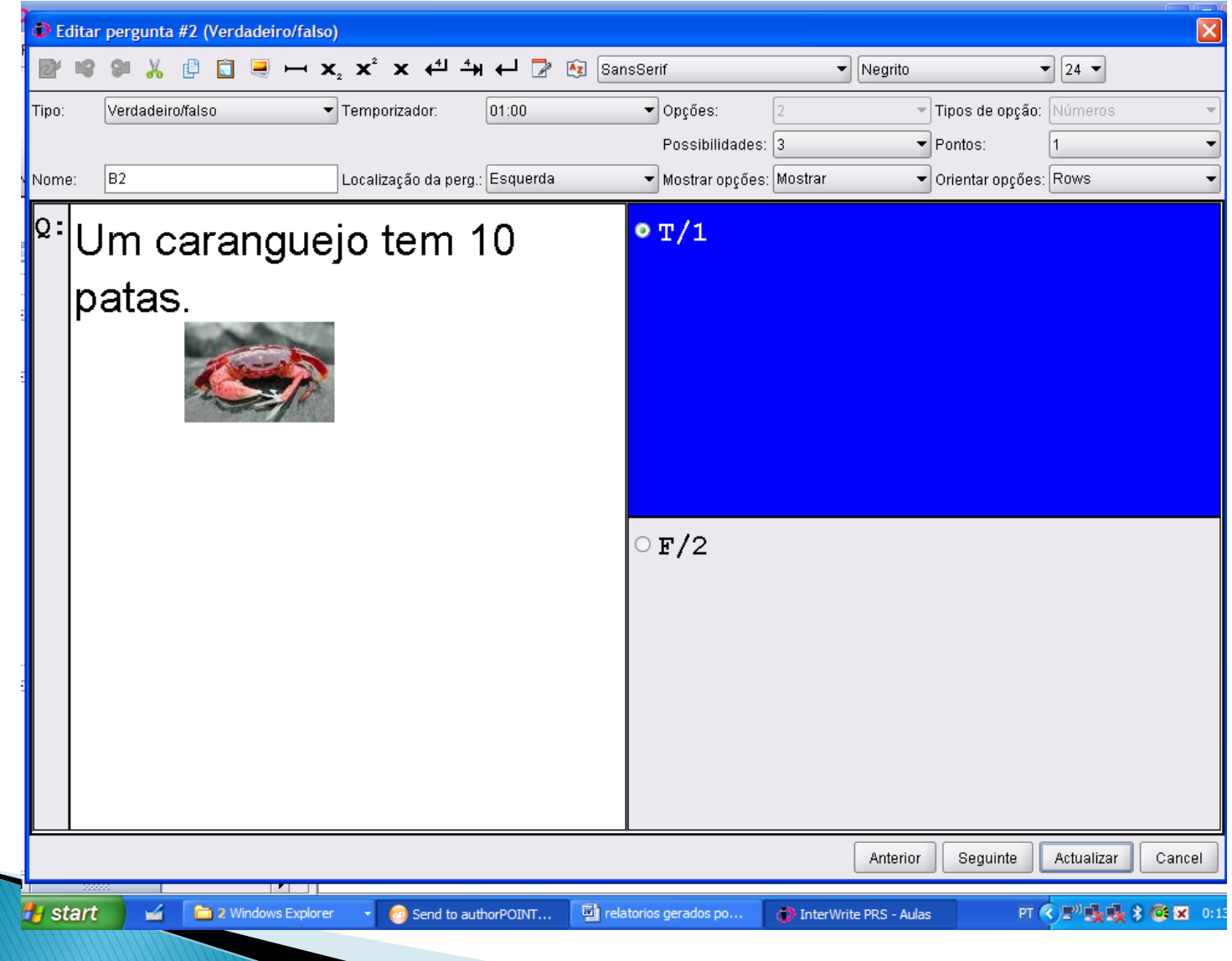

#### Pergunta de resposta numérica

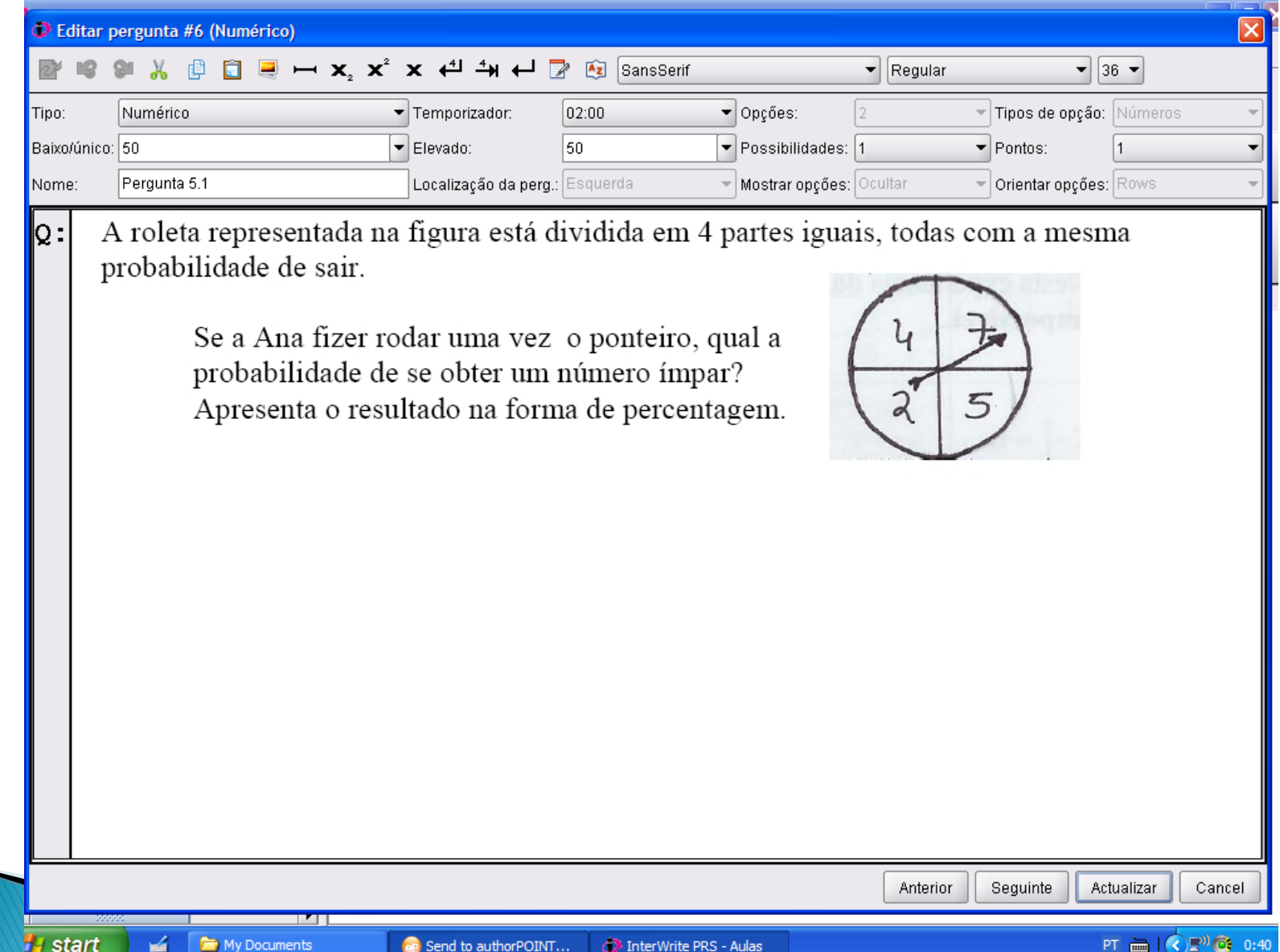

#### Os diversos tipos de perguntas possíveis

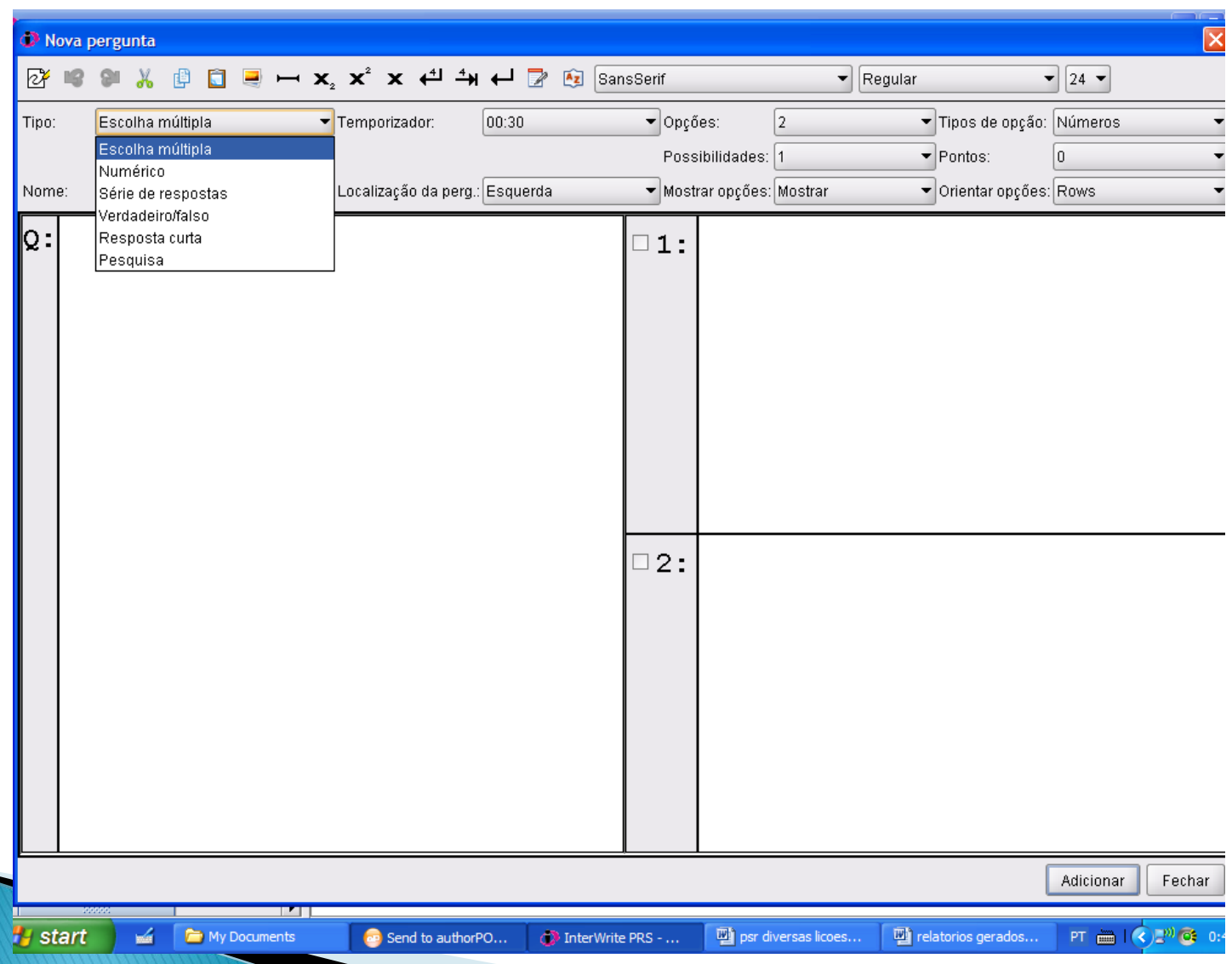

#### Pergunta do tipo escolha múltipla. Com cor azul a resposta correcta. Este screen aparece quando se está a construir a sessão de perguntas.

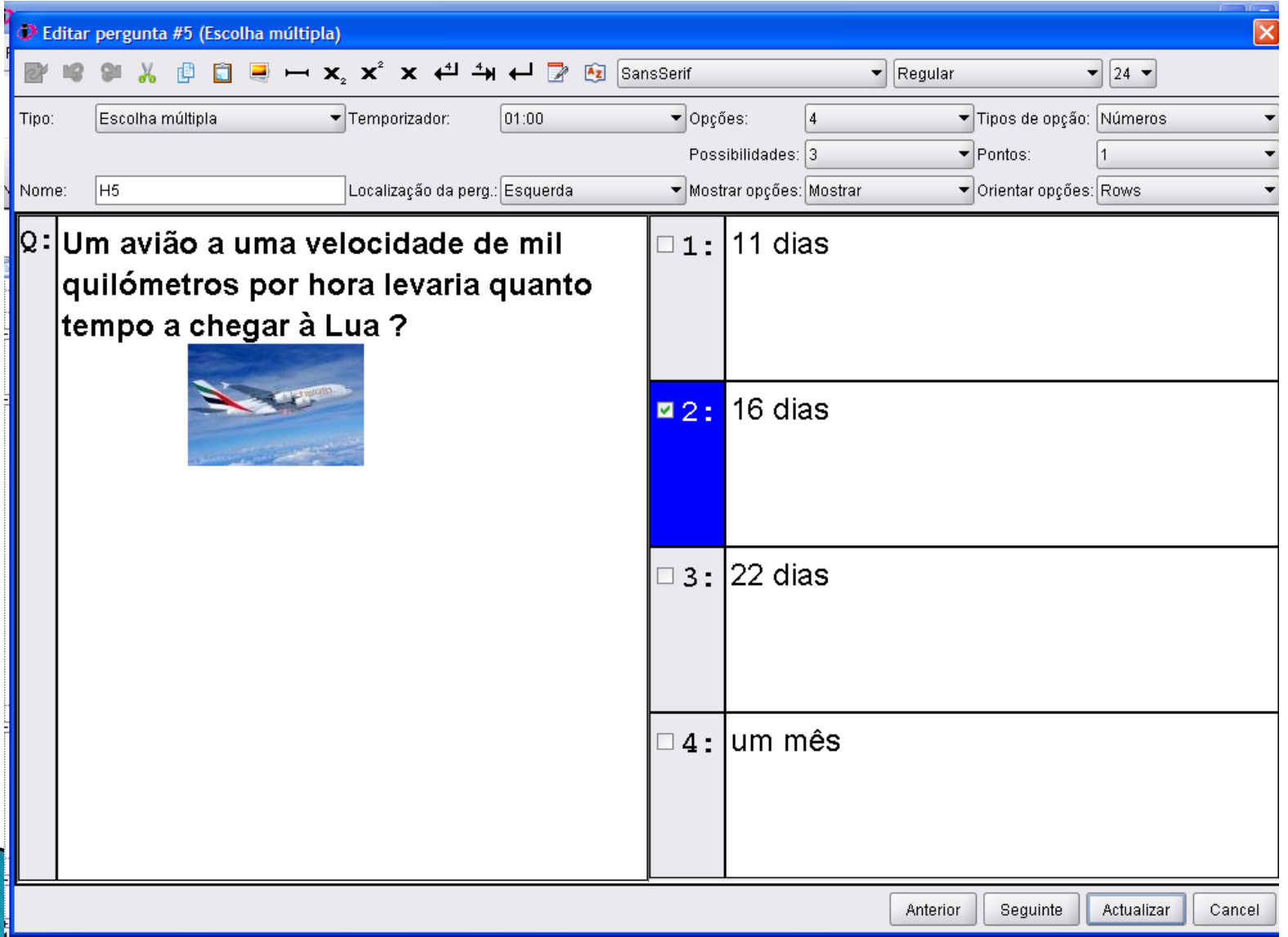

Pergunta de escolha múltipla. Os alunos que não enviaram ainda a sua resposta estão definidos pela cor azul claro.

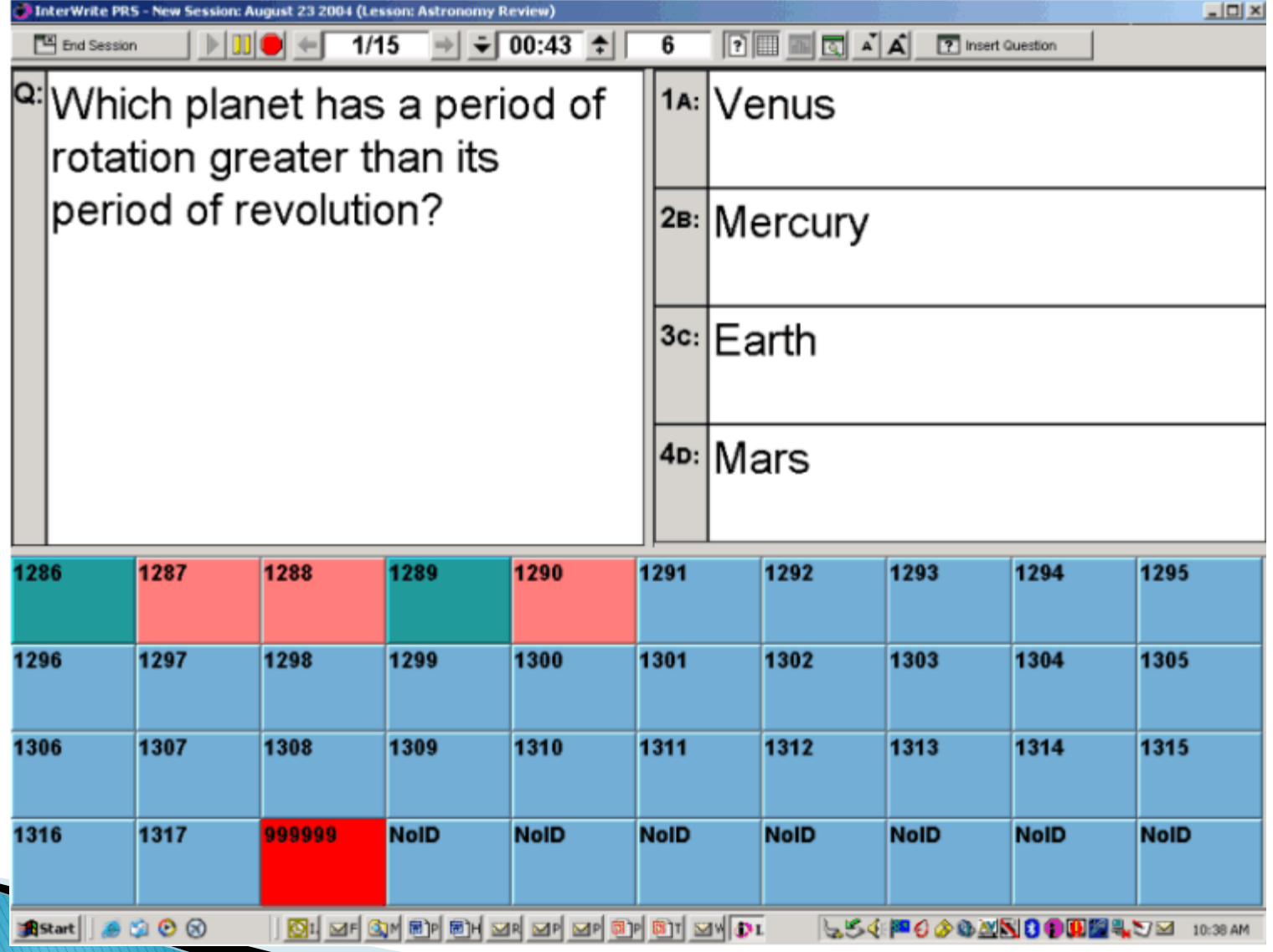

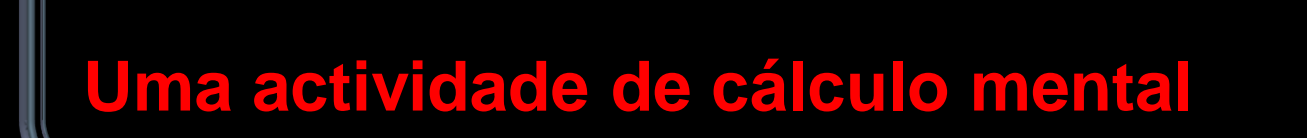

**Codestitemas de Resposta Virtual**